## USB Webcam Streaming from pcDuino3 to Android using gstreamer jpegenc

This tutorial follows the steps found [here.](http://sanjosetech.blogspot.com/2013/03/web-cam-streaming-from-raspberry-pi-to.html)

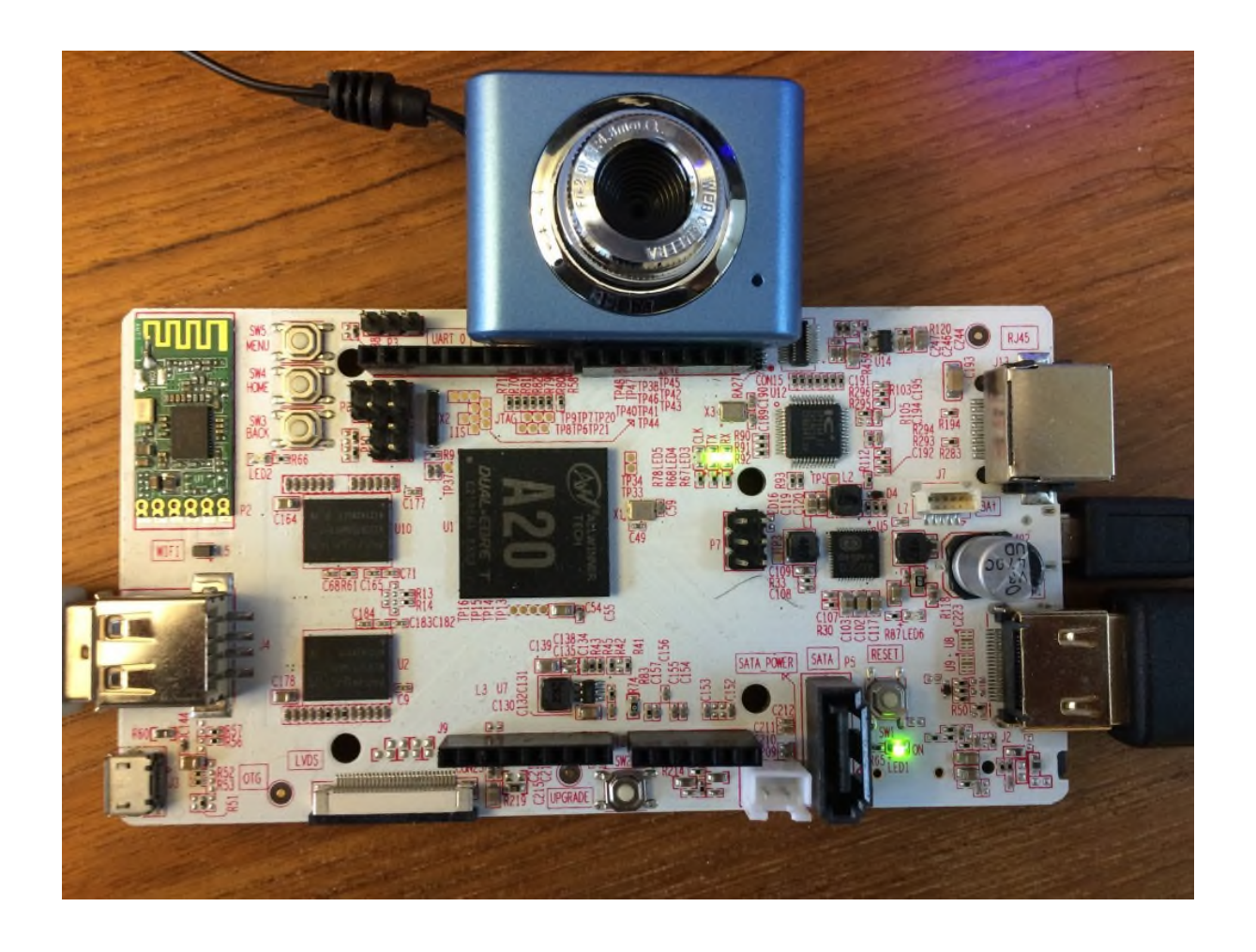

When we first attempted this project we used the **[5MP CSI camera](http://store.cutedigi.com/5m-pixel-csi-camera-for-pcduino3/)** but were unable to make the 5MP CSI camera work with gstreamer. So we switch to [the USB web cam](http://store.cutedigi.com/mini-webcam-for-robot-video-real-time-video-stream-pcduino/) and it works perfectly.

Install gstreamer:

1 \$sudo apt-get install gstreamer-tools gstreamer0.10-plugins-bad gstreamer0.10-plugins-good v4l To create gstreamer start script we used tcsh shell. First we install it with this command.

## 1 \$sudo apt-get install tcsh

Create the script file 'gst-server.sh' that is used to start gstreamer streaming server.

Please use the IP address found in your '\$ifconfig' in place of 192.168.0.103 shown here.

```
1
2
3
4
5
6
7
8
9
10
11
12
13
    #!/bin/tcsh
   set myip=192.168.0.103
   set port=5000
   set width=320
   set height=240
    gst-launch\
      v4l2src !\
      ffmpegcolorspace !\
      video/x-raw-yuv,width=${width},height=${height},framerate=\(fraction\)30/1 !\
      jpegenc !\
      tcpserversink host=${myip} port=${port} sync=false
```
Next add an executable permission to the script.

1 \$sudo chmod u+x gst-server.sh

Start gstreamer server using this command.

1 sudo ./gst-server.sh

On the Android side, you can download the Android apk file from [here.](https://docs.google.com/file/d/0B1V8jj4Adbrpdzl4VGVjcW1GT28/edit?usp=sharing)

The source files for the Android APK can be found at simplemipegview\_gst which is based on [SimpleMjpegStreamer](https://bitbucket.org/neuralassembly/simplemjpegview).